# Import Data Files (xlsx, csv) into SQL Server using ASP.NET Core

## **Table of Contents**

- 1. Introduction
- 2. Prerequisites
- 3. Project Overview
- 4. Key Features
- 5. Implementation Steps
  - O Step 1: Create a New ASP.NET Core Web API Project
  - O Step 2: Configure Database Connection
  - O Step 3: Install Required NuGet Packages
  - O Step 4: Model Creation
  - O Step 5: File Upload API
  - O Step 6: File Validation and Error Handling
  - O Step 7: Data Mapping and Transformation
  - O Step 8: Data Import Performance Optimization
- 6. Screenshots
- 7. Conclusion

## 1. Introduction

This documentation outlines the process of importing data files (XLSX and CSV) into a SQL Server database using ASP.NET Core 8. The project aims to create a robust and efficient web application that provides users with a seamless experience for importing large volumes of data from various file formats.

# 2. Prerequisites

Before you begin, ensure you have the following prerequisites:

- Visual Studio or Visual Studio Code
- .NET 8 SDK
- SQL Server installed and running
- Basic knowledge of ASP.NET Core, C#, SQL

# 3. Project Overview

The project involves creating a web application with the following technologies and features:

- ASP.NET Core 8 for building the web API.
- SQL Server for data storage.
- XML Bulk Insert for efficient data insertion.
- Dapper for database operations.
- CsvHelper for CSV file processing.
- EPPlus for XLSX file processing.
- File validation, error handling, and data transformation.

# 4. Key Features

**XLSX and CSV File Support:** The application supports importing data from both XLSX and CSV file formats.

**File Validation and Error Handling:** Before data import, files are validated for format and structure. Detailed error handling provides informative messages to users.

**Mapping and Transformation:** Data mapping and transformation allow users to map columns from files to database fields and perform necessary transformations during import.

**Data Import Performance Optimization:** The application optimizes data import performance using XML Bulk Insert and Dapper to efficiently insert large volumes of data into the SQL Server database.

# 5. Implementation Steps

#### Step 1: Create a New ASP.NET Core Web API Project

- 1. Open Visual Studio or Visual Studio Code.
- 2. Create a new ASP.NET Core Web API project targeting .NET 8.

# **Step 2: Configure Database Connection**

1. Configure a connection string to your SQL Server database.

#### **Step 3: Install Required NuGet Packages**

Install the necessary NuGet packages:

- CsvHelper
- EPPlus
- Dapper

Use the Package Manager Console or the .csproj file to add these packages to your project.

#### **Step 4: Model Creation**

Create a model class that represents the data you want to import.

#### **Step 5: File Upload API**

Create an API endpoint for file upload. Use [FromForm] to accept files.

## **Step 6: File Validation and Error Handling**

Implement file validation and error handling logic within the UploadFile action.

- Check file size and extension.
- Provide detailed error messages to the user if validation fails.

## **Step 7: Data Mapping and Transformation**

Implement data mapping and transformation logic to map columns from the uploaded file to your database model.

# **Step 8: Data Import Performance Optimization**

Optimize data import performance using XML Bulk Insert and Dapper to efficiently insert data into the SQL Server database.

# 6. Screenshots

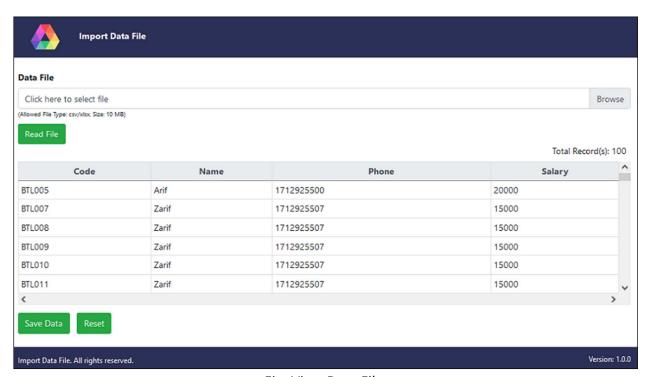

Fig: View Data File

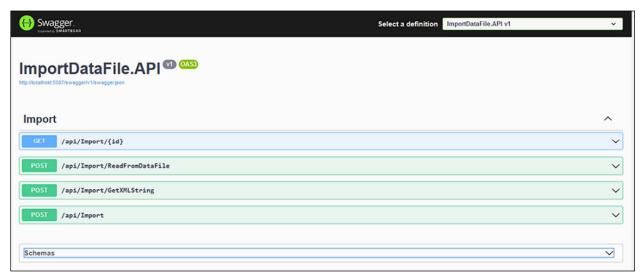

Fig: API

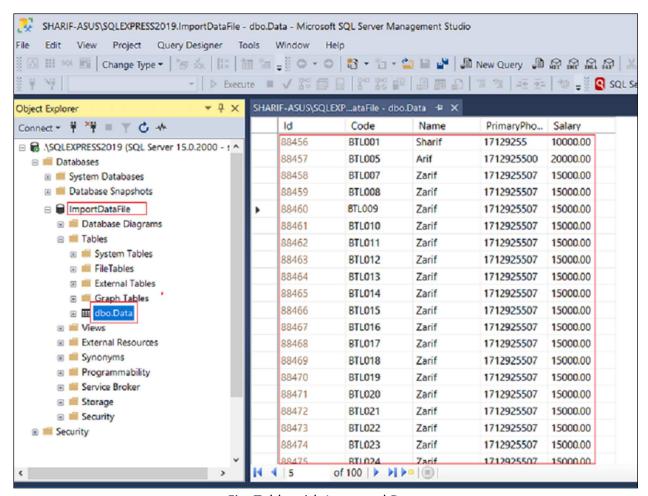

Fig: Table with Imported Data

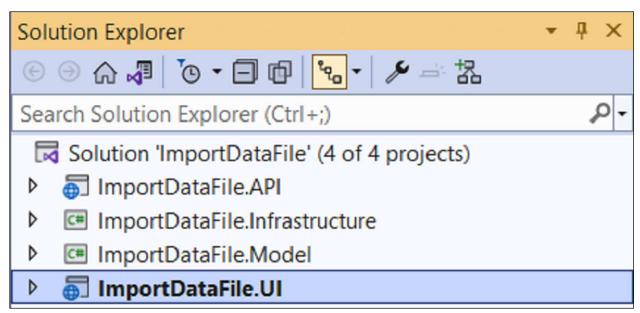

Fig: Solution Explorer

## 7. Conclusion

This documentation has provided a detailed overview of creating a web application to import data files (XLSX and CSV) into a SQL Server database using ASP.NET Core 8. By following the outlined steps and utilizing the mentioned technologies and features, you can build a robust and efficient data import system tailored to your needs. Remember to implement proper error handling and data validation to ensure the reliability of your application.